## **Wie komme ich an meine Schul-Emails?**

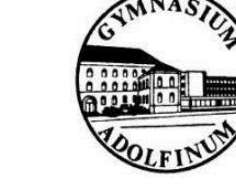

## 1. Abruf der Schul-Email über den Webbrowser

Über den Link http://logineo.adolfinum.de erreicht man die Eingabemaske für den Benutzernamen und das E-Mail-Passwort. Nach deren Eingabe lassen sich die E-Mails im Browser lesen, schreiben usw.

## 2. Abruf der Schul-Email über ein E-Mailprogramm (auf dem Computer, Smartphone oder Tablet)

Diese Lösung zum Abrufen der Schul-Email ist sicherlich die "eleganteste" Variante, zumal die Emails wegen der Nutzung des sogenannten "IMAP-Protokolls" auch auf mehreren Endgeräten (zum Beispiel Smartphone des Schülers, Laptop der Eltern) gelesen und bearbeitet werden können. Für die Einrichtung des E-Mail-Programms zum Abrufen der Schul-Email benötigen Sie die folgenden Daten:

```
E-Mail-Empfang (IMAP) 
Servername: pimap.schulon.org 
Port: 993 
Security: SSL/TLS 
Authentifizierungsmethode: normal password 
E-Mail-Versand (SMTP) 
Servername: psmtp.schulon.org 
Port: 465 
Security: SSL/TLS 
Authentifizierungsmethode: normal password
```
Diese Daten gilt es dann - je nachdem, welches Gerät bzw. Email-Programm benutzt wird - an der passenden Stelle einzugeben. Wichtig: Für die Schul-Email wird so in Ihrem E-Mail-Programm ein weiteres "Konto" eingerichtet, auf dem dann die SchulEmails ankommen. Für eine ganze Reihe von Geräten und Programmen finden Sie hier entsprechende Anleitungen:

- E-Mail-Programm Mozilla Thunderbird (kostenlos für Windows, Mac-OS): E-Mail Konto in Thunderbird einrichten E-Mail-Programm Microsoft Outlook: E-Mail-Konto in Outlook einrichten.
- IOS-Smartphones und -Tablets (IPhone, IPad): E-Mail-Konto auf dem Iphone/Ipad einrichten.
- Android-Smartphones und -Tablets: E-Mail-Konto auf einem Android-Gerät einrichten.

## Und was kann man tun, wenn man sein E-Mail-Passwort vergessen hat?

In diesem Fall sollten sich die Schülerinnen und Schüler im Laufe des Schultags an Rainer Czepluch, Schulhelfer am Adolfinum, wenden. Er erstellt dann ein neues Passwort.